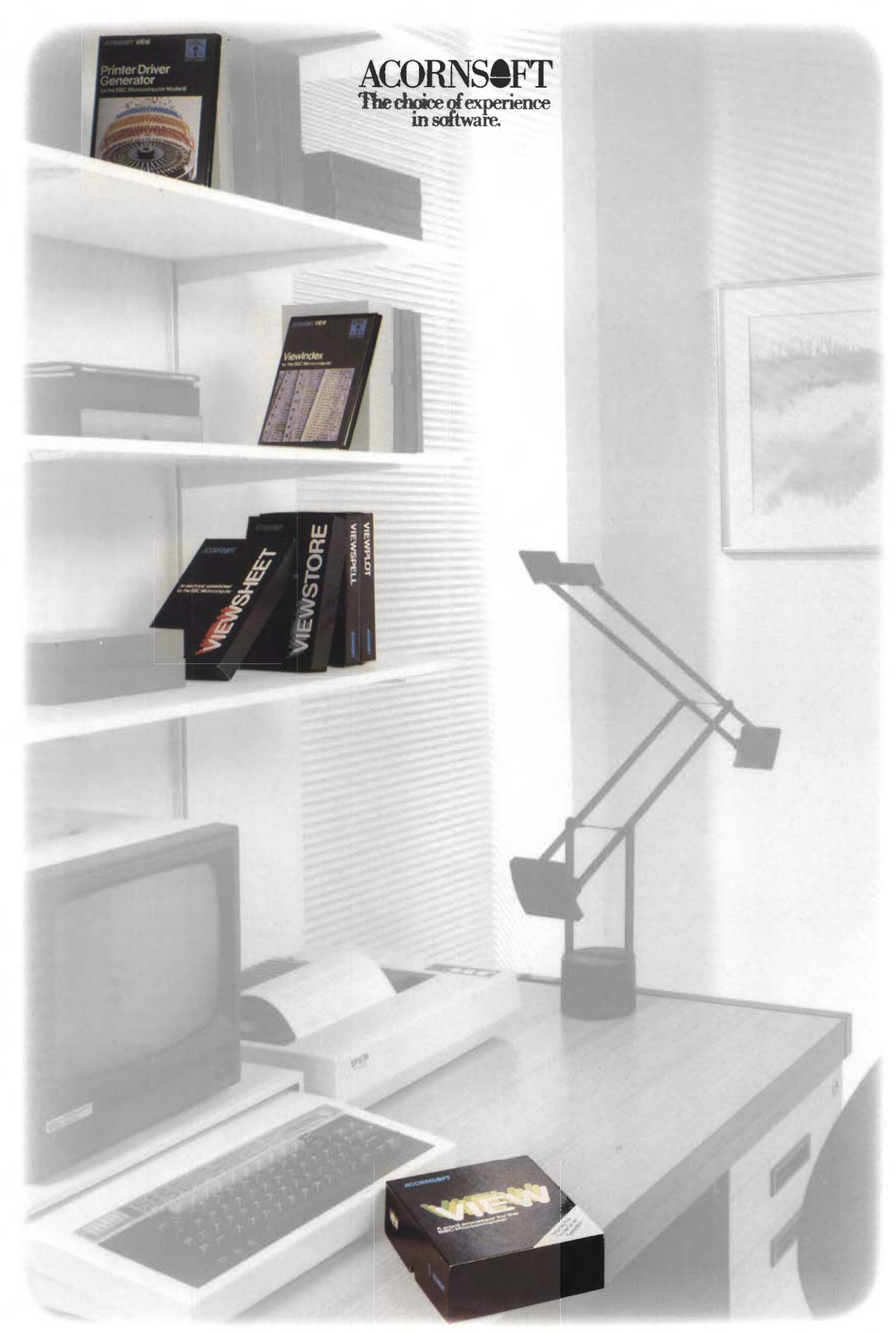

The View family

BUSINESS SOFTWARE FOR THE BRITISH BROADCASTING CORPORATION MICROCOMPUTER SYSTEM

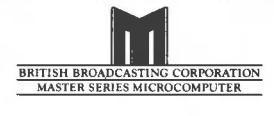

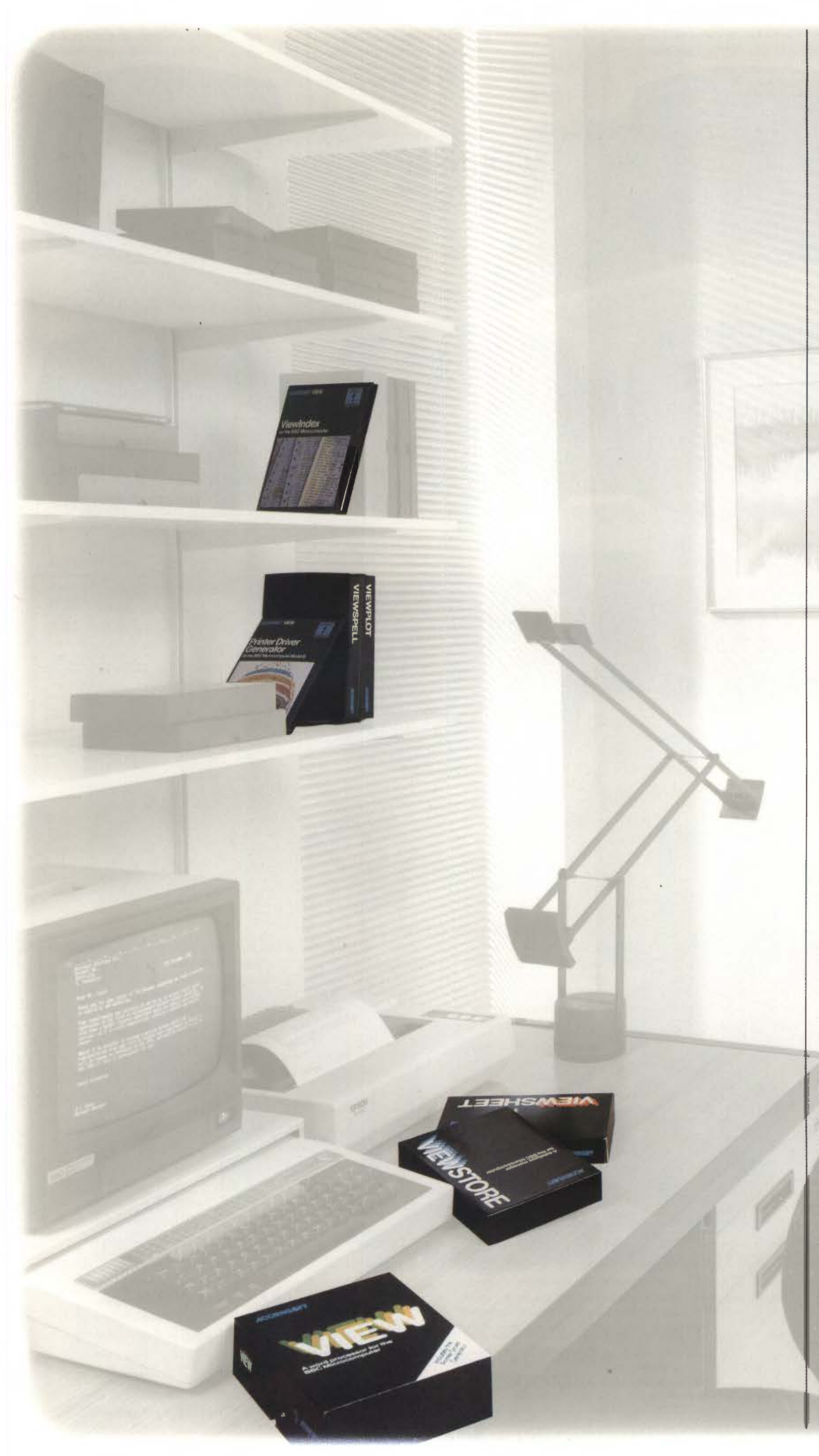

**VIEW -** THE PROFESSIONAL WORD PROCESSING SYSTEM - WINNER OF THE BRITISH MICROCOMPUTING AWARDS FOR HOME SOFTWARE 1984 SPONSORED BY DATABASE. VIEW is a powerful word processor. Its advanced facilities are designed to help both the professional and the beginner to create highquality documents. Memos and letters, reports and mailshots, lecture notes and essays - even your next novel- all can be produced easily and efficiently, with as many drafts as you need, using VIEW. You create text using the BBC Microcomputer keyboard, and

check what you have typed on the screen. Editing and correcting can be done at the touch of a key, and you can print as many copies as you require. VIEW can be used in 40- or 80-column screen modes, and text appears on the screen just as it will be printed. Text can be stored on cassette, disc, or Econet<sup>®</sup>, and can either be printed from a file or straight from memory. The text format can be justified or unjustified, and tables can be laid out at userdefined tab positions. Tab positions are specified in 'rulers' included in the text, which also allow left and right margins to be defined. Any of these settings can be altered, and the document reformatted automatically, even after the text has been typed. Search, change, and replace commands enable you to search for and optionally change words or phrases wherever they occur. Stored commands can be included in the text to define headers and footers, for page numbering and running titles. By creating a 'macro: you can print the same document over and over again. VIEW's special facilities also allow you to modify each macro, so that you can personalise standard blocks of text- invitations, for example, invoices or mailshot letters.

VIEW provides up to 25K of text space, depending on screen mode, and 30K of text space in all modes when used with a 6502 Second Processor. The VIEW package consists of a 16K ROM, and includes the booklets into WIEW and the VIEW Guide The former provides a clear, concise introduction to word processing, whilst the latter highlights all the advanced facilities VIEW has to offer.

# **VIEW 3.0 -AN ADVANCED**

VERSION Of VIEW An advanced version, VIEW 3.0, is also available and includes several additional features. On the Model B+ it takes advantage of the shadow screen, giving 25K of<br>text space in all screen modes, and is the recommended version of VIEW for the B+ (When used with a 6502 Second Processor it takes advantage of all the available memory, giving 47K of text space on either the Model B or B+.}

mand to switch off page breaks.<br>The package includes a

columns wide and 225 rows file size is limited only by the size is limited only by the straightforward and COL. as you would with pencil and reference card. includes drivers for the Epson paper. Enter numbers and weight DFS and words. FX80, Juki 6100, Facit 8105, areas of the spreadsheet. index in the layout you prefer, comes with a manual which windows can display and carry out the final editing provides a step-by-step quide rest of the sheet as a barchart. created to link two or more generate a new updated index. **VIEWSTORE** - A POWERFUL facilities.<br>
Spreadsheets together. This viewlndex is supplied on disc, DATABASE MANAGER spreadsheets together. This viewlndex is supplied on disc, DATABASE MANAGER Other utilities enable you to or downward trends, draw pie<br>allows you to build models and comes complete with an ViewStore is a powerful import da allows you to build models and comes complete with an ViewStore is a powerful import databases from other larger than the computer's instruction booklet.

or 80-column screen modes, information it needs to create position, etc. ViewStore is compatible with BBC Microcomputer.<br>and will give up to 25K of the appropriate driver for your More powerful than most the Acorn Disc Fil Second Processor. accessed through fixed codes records on the screen: with cassette.) data. You can also send data<br>Its range of standard functions within the text, This ensures - The spreadsheet display in The ViewStore pa

In addition to all the features **MEET THE VIEW FAMILY - AN INTEGRATED RANGE** window looking on to the **VIEWSPELL** - AUTOMATIC<br>of VIEW it includes: automatic OF PRODUCTS FOR LISE AT HOME AND IN RUSINESS database and can be of VIEW it includes: automatic | OF PRODUCTS FOR USE AT HOME AND IN BUSINESS. | database and can be moved | SPELLING CHECKER<br>NEW on startup and OLD on | I Jeing the nonverful facilities of the BPC Microcomputer | to the ri NEW ON Startup and OLD on Using the powerful facilities of the BBC Microcomputer, to the right to see more fields, You can forget about spelling<br>break; enhanced search, Using the powerful facilities of the BBC Microcompute break; enhanced search, the View family offers a simple approach to everyday and down to see more records. I mistakes with ViewSpell, the View family offers a simple approach to everyday - The card display in which you fle change, and replace to the View tamily offers a simple approach to everyday and a format like the viewSpell finds all occurrences include highlights, and other tasks which will save you time and effort.<br>
Special characters

special characters; 'name' All the View packages are designed with both the an index card for each record. [ of 'sincerly', 'charactacter' and command; 'setup' command beginner and the experienced user in mind. Each produc beginner and the experienced user in mind. Each product views tore has a flexible the experienced user in mind. Each product internal format which allows allowing an EXEC file to set up substitution of the Concentration of the complete of the complete state of the<br>The format, justify, and insert is comprehensively documented and can be used inde-<br>you to vary the width of th the format, justify, and insert is comprehensively documented and can be used inde-<br>states; improved left-margin pendently. However, as the products are integrated, they fields to be displayed on the cannot remember how to can be used together for even greater timesaving. In this screen at any time. Fields can spell 'necessary', just type<br>Next that you think is right and let mand to switch off page breaks. Way, you will not need to enter any information more be of variable length up to what you think is right and let The package includes a viewSpell find it later. The package includes a<br>
comprehensive user guide, than once. You could use ViewSheet, for example, to pro-<br>
the Printer Driver Generator duce sets of figures to be included in a report that you in each record, up to a<br>
in the Printer Driver Generator duce sets of figures to be included in a report that you in each record, up to a in your document against program on both disc and have typed using VIEW. Or use ViewStore to store your maximum program on both disc and have typed using VIEW. Or use ViewStore to store your maximum of 254. master dictionary of over<br>
cassette, and a reference card. ethatis and then send numerical information to The format of each fi stock details and then send numerical information to The format of each field can 75,000 words and then reference the words and then yet and then yet and then yet and the words bespecified as: alphanumeric, reports back on **VIEWSHEET** - A COMPUTER - ViewSheet for inclusion in a business plan.

BASED SPREADSHEET The appearance of all documents you produce can date format, or numeric. dictionary. You can then see<br>ViewSheet will help you with the enhanced by the facilities of the Printer Driver Gener- Automatic che ViewSheet will help you with be enhanced by the facilities of the Printer Driver Gener- Automatic checking can be the unfound words in the unfound words in the unfound words in the unfound words in the unfound vords in the business applications - cash ator- a unique and flexible method of taking advantage performed on input, either as context in which you typed and the method of taking advantage performed on input, either as context in which flow forecasts, sales analyses, and example and resume them of the individual distance of the special facilities of any printer you wish to use.<br>The special facilities of any printer you wish to use. The range of admissibl

or resource planning – and of the special facilities of any printer you wish to use.<br>
with personal finances such as The View family of products has been specially Depending on the available One of the many powerful<br>
house housekeeping budgets or designed for simplicity, flexibility and professional quality. memory, each record can be features of ViewSpell is the investment projections. investment projections. FOR USE WITH THE MASTER 128: VIEW 3.0 and View- up to 25K, depending on ability to create your own<br>ViewSheet saves you having Form and the start of the start of the start of the start of the start o ViewSheet saves you having<br>to carry out repetitive standard Sheet are fitted as standard\*; the ViewStore and View- screen mode, or up to 30K in store lists of technical to carry out repetitive Should be inserted into a blank cartridge and Should be inserted into a blank cartridge on a Master Turbo, or with a terms, names and addresses.<br>
Imagine a blank grid, 255 available separately. \*Doe Imagine a blank grid, 255 available separately. \*Does not include Printer Driver Generator. 6502 Second Processor. The Adding and deleting words is<br>Columns wide and 225 rows

The Printer Driver Generator

can be used as a starting point the calculations automatically. index. Acornsoft's unique different facilities, or to create alphabetical order of surname<br>The spreadsheet rows and ViewIndex automatically drivers for similar printers. and then instantly o

larger than the computer's instruction booklet. <br>
manager with a range of Acomsoft Database), to and bar charts to display the memory. **PRINTER DRIVER PRINTER CONSTANT A CONSTANT A REPORT A PRINTER DRIVER PRINTER DRIVER PRINTER AND A PRINTER AND A PRINTER AND A PRINTER AND A PRINTER AND A PRINTER AND A PRINTER AND A PRINTER AND A PRINTER AND** You can print out either the **PRINTER DRIVER** possible applications from rearrange the internal format amount of resources used on entire worksheet or selected **GENERATOR** - TO MEET mailing lists and stock control, of your entire worksheet or selected **GENERATOR** - To MEET mailing lists and stock control, of your ViewStore databases, vindows in special all your PRINTING to library catalogues and and to print labels. windows in special and to hot and to print labels.<br>
ALL YOUR PRINTING to library catalogues and and to print labels.<br>
ViewStore can create a list of up to four graphs on the arrangements. Special effects REQUIREMENTS hobby collections. ViewS tore can create a list of up to four graphs on the such as bold and underline The Printer Driver Generator Database information is Printer Driver Generator. You standard interface between records are divided into fields. Into VIEW. Interface between can combine View stands and the special facilities You might have one record subtotals and totals from can combine ViewSheet files VIEW and the special facilities You might have one record subtotals and totals from graphs. The new extended with VIEW files of any printer. with VIEW files to produce of any printer.<br>
reports, for example fields can be transferred from enable you to produce reports, for example, com-<br>
plete with tables of figures. The answer procedure, the the state within that record might be for viewStore to ViewStore to ViewStore to ViewStore to ViewStore to ViewStore to ViewStore to ViewS answer procedure, the vithin that record might be for ViewS tore to ViewS heet coloured displays not<br>Generator builds up all the name, address, date of birth, linking files. ViewSheet can be used in 40-<br>
or 80-column screen modes, information it needs to create position, etc.<br>
position, etc.<br>
position, etc.<br>
ViewStore is compatible with BBC Microcomputer.

sprinter. database programs, ViewStore once you have generated a database programs, ViewStore once you have generated a on mode, or 30K in any mode | Once you have generated a | has two types of display for | and the Acorn Econet. (Note | draw graphs from your when used with a 6502 | printer driver, the facilities are | entering, editing and examining | that ViewStore will not work spreadsheet and database

that one document will be which a record is shown on consists of a 16K ROM, utilities printed out identically on each row of the screen with and examples disc, the columns. The screen acts like a

be specified as: alphanumeric, text, European or American that it has not found in the deep, of which you see just IF, ROW, and COL. In the ViewSheet package in the view of the subscripts, subscripts, subscripts, italics, isize of your disc, up to a late annine your user dictionaries<br>One part on your screen one part on your screen at a The ViewSheet package bold, underline and foreign the View Spell allows you to consists of a 16K ROM, user character sets. With an 80-track drive the ViewSpell allows you to spreadsheet on this spreadsheet on this grid, just guide, function key card and The Printer Driver Generator maximum file size would be search your dictionaries as you would with pencil and reference card. paper. Enter numbers and **FX80, Juki 6100, Facit 8105,** 640K bytes with the ADFS. remember whether 'i' comes provide the formula you provide the formula you **VIEWINDEX** - AUTOMATIC Olivetti JP101, and Ricoh Flowriter. Indexes enable you to change before 'e' in 'achieve' simple in the would normally use; would normally use; INDEX GENERATOR would normally use; INDEX GENERATOR Also included are the data files the order of the records on the search for 'ach??ve' and<br>ViewSheet looks up all the and the professional finishing for these drivers, so that they screen ViewSheet looks up all the Add the professional finishing for these drivers, so that they screen at the press of a key. ViewSpell will tell you the figures to which the formula touch to your work - a can be used as a start applies, and then carries out comprehensive and accurate for modifying them to give personnel records in or multiple character wildcards the calculations automatically. index. Acomsoft's unique different facilities, or to The spreadsheet rows and Viewlndex automatically drivers for similar printers. and then instantly ordered by beginning with 'rob' or all five<br>columns can be given names, creates your index for you, The Printer Driver Gener creates your index for you, The Printer Driver Generator date of birth or by length of letter words beginning<br>Sorting it into alphabetical disc also includes a Screen service with the company. a large data dending with ' so that a slot can be referred sorting it into alphabetical disc also includes a Screen service with the company. 'a' and ending with 'r.<br>to as 'January sales' instead of order and noting each page or Driver which enables order and noting each page or Driver which enables you to The ViewS tore package Invaluable for Scrab<br>Section number where the simulate a print-out on the includes a utilities and crossword addicts! by its coordinates 'A1'. Rows section number where the simulate a print-out on the includes a utilities and consumption of the and columns can be inserted reference occurs. and columns can be inserted reference occurs.<br>
and deleted, to facilitate While you are using VIEW to that you have included all the enable comprehensive reports to fully exploit the features of and deleted, to facilitate While you are using VIEW to that you have included all the enable comprehensive reports to fully exploit the features of laying out a sheet, and can be create your document, you laying out a sheet, and can be create your document, you correct highlights, and see the to be printed in formats the VIEW word processor but<br>protected to prevent users simply mark the words or effect of bold, italic, unde protected to prevent users simply mark the words or effect of bold, italic, underline, specified by the user. Reports will check documents created from accidentally modifying phrases within the text that superscript and su from accidentally modifying phrases within the text that superscript and subscript. can include additional text, on most other systems .<br>
Nou can also use the text and subtotals, The ViewSpell package key parts of a sheet.<br>
By defining 'windows' it is index. ViewIndex does the rest Generator to create special ediculations, headers and consists of an 8K ROM,<br>
possible to look at, the strip of you. Once the document is ef index. ViewIndex does the rest Generator to create special calculations, headers and consists of an 8K ROM,<br>for you. Once the document is effects on the print-outs from comments entered whilst dictionary and example disc, possible to look at, for you. Once the document is effects on the print-outs from comments entered whilst dictionary and example disc,<br>simultaneously, separate sets finished, you can choose ViewSheet and ViewStore. printin simultaneously, separate sets finished, you can choose ViewSheet and ViewStore. printing. The utilities operate the ViewSpell User Guide and ViewStore. Contact printing. The utilities operate the ViewSpell User Guide and C of information from different different options to format the The Printer Driver Generator either upon the whole database reference card areas of the spreadsheet. Index in the layout you prefer, comes with a manual which o and carry out the final editing provides a step-by-step guide database with records selected<br>if you wish. to creating your own printer on multiple criteria and sorted information in different formats; if you wish. to creating your own printer on multiple criteria and sorted **VIEW PLOT** - AUTOMATIC<br>for example, one window could Once you have selected the drivers, and gives some useful on for example, one window could Once you have selected the drivers, and gives some useful on any number of fields. GRAPHS FROM GRAPHS FROM VIEWSTORE display the column totals of the words and phrases you wish examples to show you how An example database is vIEWSTORE<br>
rest of the sheet as a barchart. to index, you can reformat or it's done. In it included on the disc wh Special disc files can be edit the document, and then demonstrates ViewS tore's stunning line graphs of your<br>Created to link two or more generate a new updated index. **VIEWSTORE** - A POWERFUL facilities.

and will give up to 25K of the appropriate driver for your More powerful than most the Acorn Disc Filing System, ViewPlot works with spreadsheet space depending printer.

Its range of standard functions within the text, This ensures - The spreadsheet display in Ithe ViewStore package from VIEW or enter it directly<br>
Includes ABS, ASN, ATN, COS, that one document will be each row of the scree DEG, LN, INT. EXP, PI, RAD, printed out identically on the screen with and examples disc, the The ViewPiot package of the screen with and examples disc, the The ViewPiot package of the screen with SIN, SGN, TAN, MAX, MIN, SIN, SGN, TAN, MAX, MIN, different printers.<br>AVERAGE,CHOOSE, LOOKUP, Typical facilities include columns. The screen acts like a card and function key card.

can be achieved using the allows you to generate a divided into records and and report data can be read plot mixtures of multicoloured

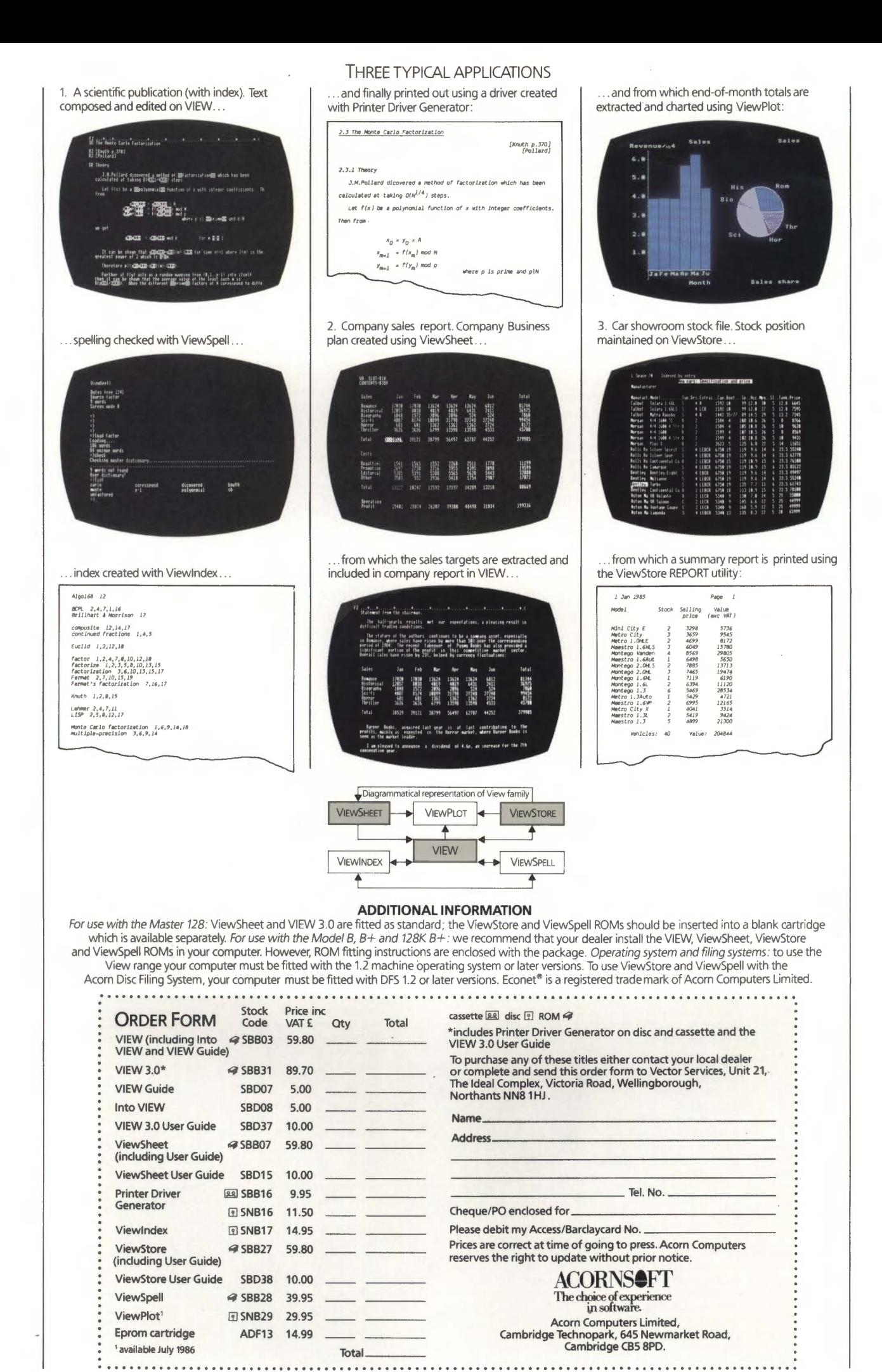

by Design, Newmarket